## **Goodrive20 Series VFD**

INVt دفترچه راهنمای نصب سریع اینورتر های INVT سری 20GD - کنترل برداری بدون سنسور با قابلیت های کاربرد سنگین - قابلیت کار در فرکانس های کمتر از 1 هرتز با گشتاور مطلوب - رنج توان وسیع kw.75 تا kw110 سه فاز و kw.4تا kw2.2 تک فاز - دارای واحد ترمز داخلی تا توان 37kw - توانایی تنظیم پارامترها و مانیتورینگ نمودارها با نرم افزار Studio INVT بصورت online درتمام مدلها - دارای تابع curve S جهت راه اندازی نرم در بارهای سنگین - امکان قرار دادن قفل نرم افزاری بر روی اینورتر - قابلیت کنترل بوستر پمپ ها تا سه موتور - دارای مدلهای مخصوص آسانسور با توابع مخصوص در حالت open loop و close loop - دارای مدلهای مخصوص برای ماشین آالت تزریق -دارای چوک DC از رنج 18.5kw به بالا<br>- با 18 ماه گارانتی

معرفی گروه پارامترها:

| تنظيمات اضافه             | گروه 8  | تنظیمات اصلی در ابو       | گروه () |
|---------------------------|---------|---------------------------|---------|
| تنظيمات PID               | گروه 9  | تنظیمات راه اندازی و توقف | گروه 1  |
| تنظیمات سرعت های حافظه ای | گروہ 10 | تنظیمات پارامتر های موتور | گروہ 2  |
| تنظيمات حفاظتى            | گروہ 11 | تنظيمات وكتور             | گروه 3  |
| تنظيمات ارتباط مدباس      | گروہ 14 | تنظيماتV/F                | گروه 4  |
| تنظيمات مانيتورينگ        | گروہ 17 | تنظیمات ترمینال های ورودی | گروه 5  |
| تتطليمات براى كاربرى آب   | گروہ 24 | تنظيمات ترمينالهاي خروجي  | گروه 6  |
|                           |         | تنظيمات نمايشكر KEYPAD    | گروه 7  |

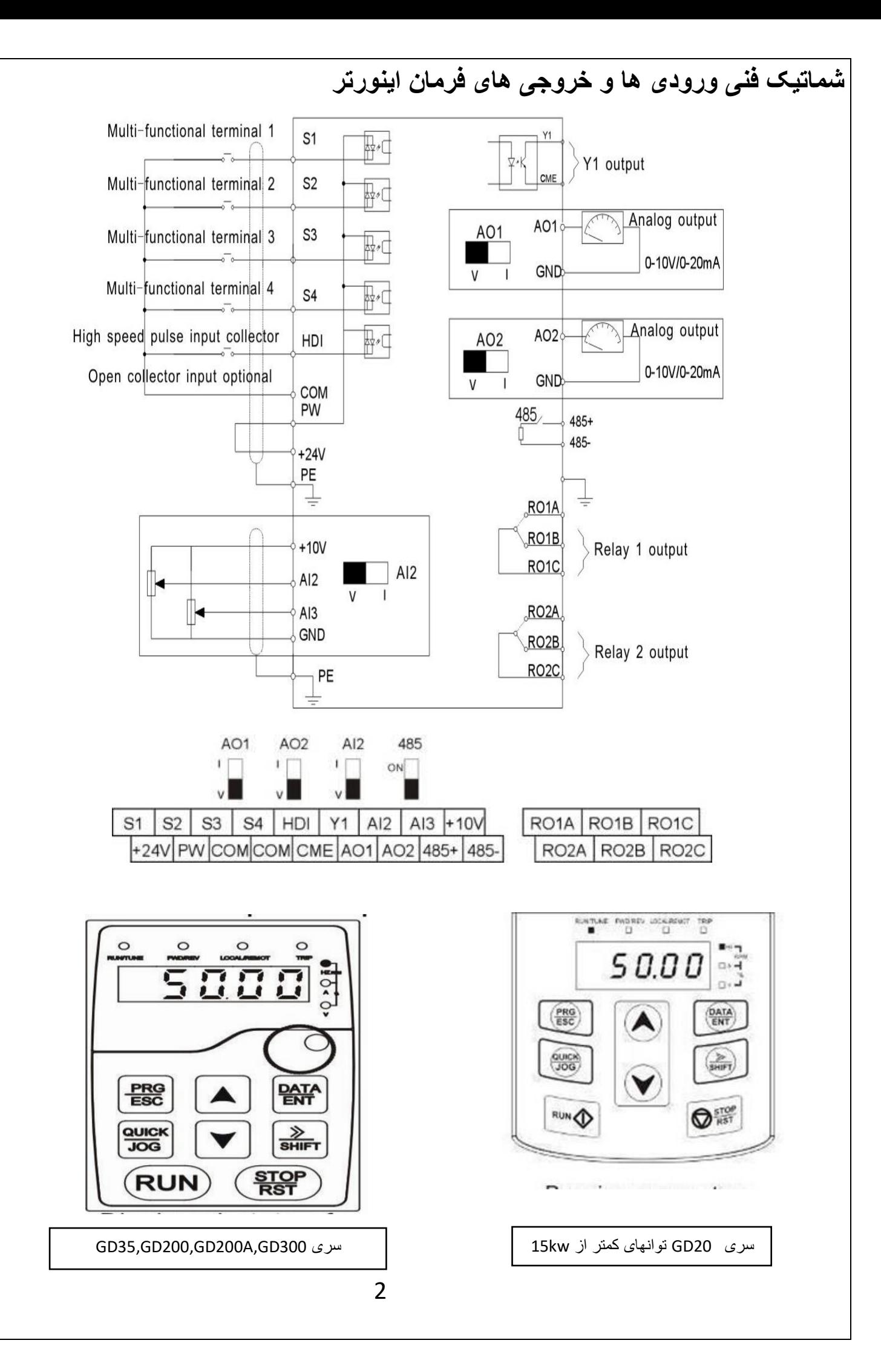

1 :نمایشگرهای وضعیت اینورتر اعم از روشن بودن، جهت چرخش، نوع فعال شدن اینورتر و آالرم 2 :چراغ های وضعیت کنونی نمایشگر که مربوط به کمیت های مختلف موتور هستند و با دکمه ها <sup>5HIFT</sup> هابل تغییر است. 3 :نمایشگر اصلی KEYPAD 4 : ولوم آنالوگ برای تنظیم سرعت (1AI( 5 : شاسی های تنظیمی اصلی اینورتر 6 :واسط 45RJ برای اتصال KEYPAD دوم به اینورترهای 20GD سری های کمتر از KW15 نحوه پروگرم کردن اینورتر INVT  $rac{\text{PRG}}{\text{ESC}}$  $\circ$  $\circ$  $\circ$  $\circ$  $\circ$  $\circ$  $\circ$ o  $\circ$  $\Omega$ b  $\circ$ PRG A All digits are blinking ESC The unit is blinking The unit is blinking PRG<br>ESC PRG  $\circ$  $\circ$  $\circ$ ٥ Ō  $\overline{0}$  $\Omega$  $\circ$  $rac{\text{DATA}}{\text{ENT}}$ ESC  $\frac{\text{DATA}}{\text{ENT}}$ The unit is blinking The unit is blinking The unit is blinking  $rac{\text{PRG}}{\text{ESC}}$ : برای ورود به پارامترهای تنظیمی و برگشت به منوی قبلی DATA<br>ENT : تایید اطالعات تنظیم شده بر روی اینورتر **SHIFT** : برای انتقال مکان نما در زمان تنظیم پارامترها و برای مشاهده وضعیت کنونی اینورتر QUICK<br>JOG :دکمه میانبر قابل تعریف از طریق پارامتر 07.02P دکمه های کاهش یا افزایش مقادیر صفحه نمایش :

**تنظیمات گروه :0 پارامترهای اصلی**

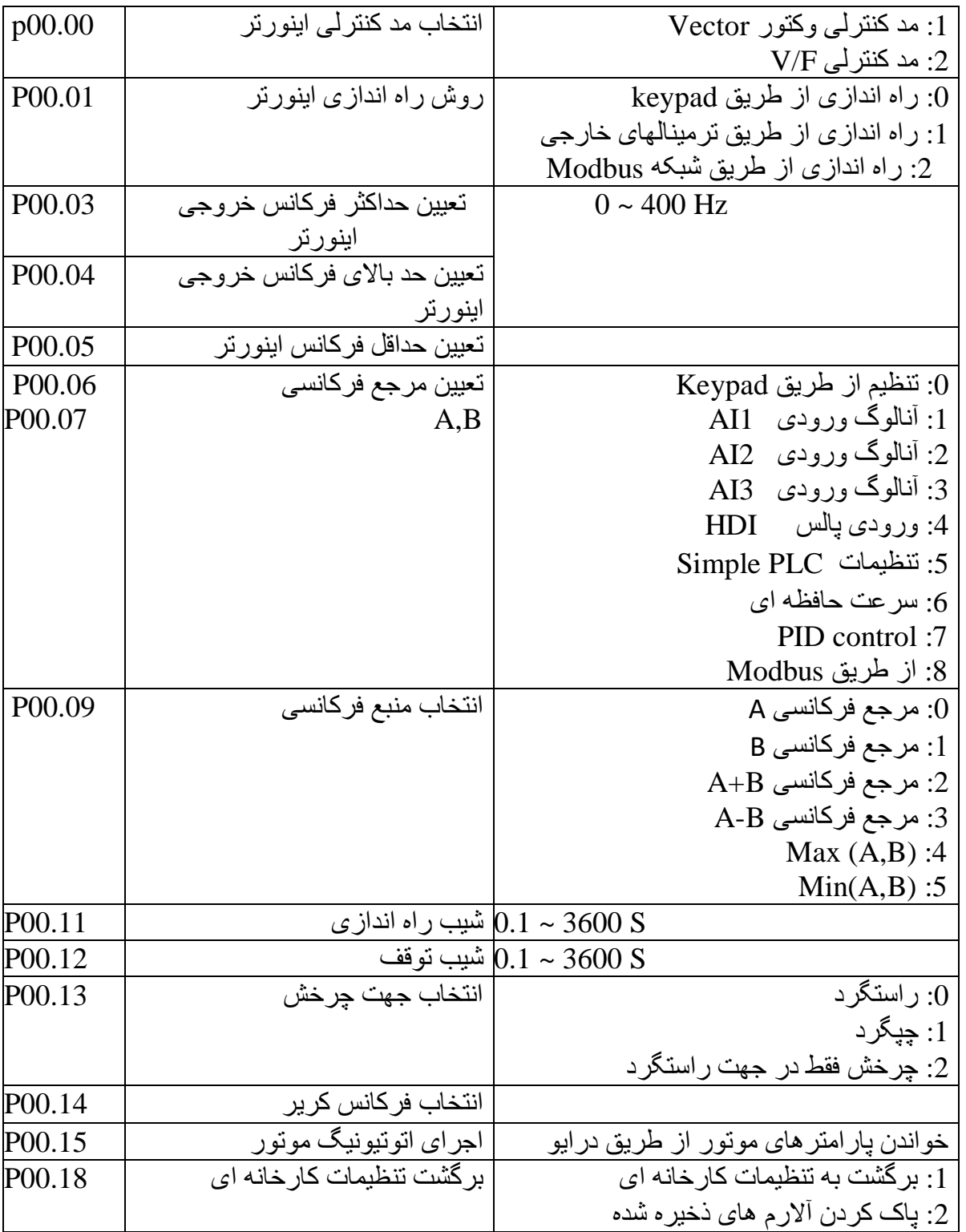

نکته:1 مرجع فرکانسی B,A یکسان تنظیم نمی شوند.

نکته:2برای تنظیم حداکثر فرکانس هر دو پارامتر0.04P & 0.03P را بر روی فرکانس مورد نظر تنظیم کنید.

## **تنظیمات گروه :1 تنظیمات راه اندازی**

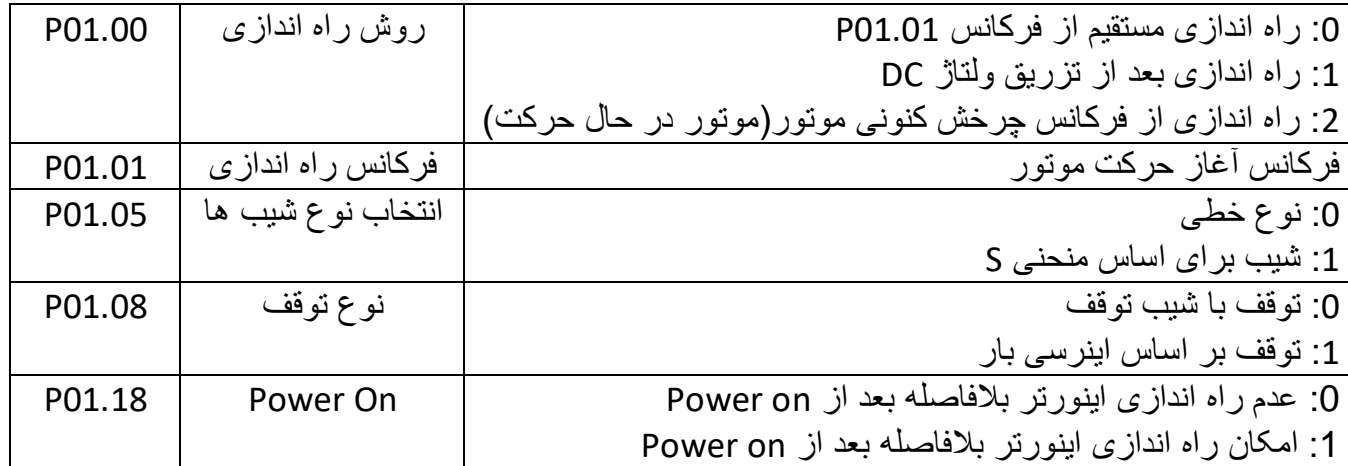

## **تنظیمات گروه :2 پارامترهای موتور**

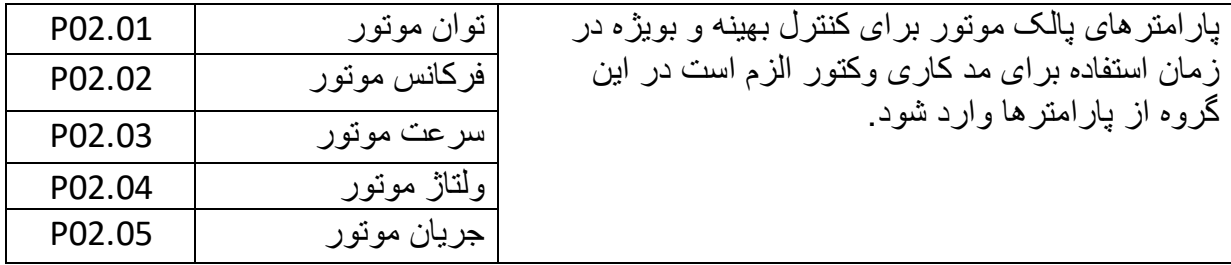

نکته 1 :اعمال پارامتر برگشت به تنظیمات کارخانه )00.18P )تاثیری بر روی پارامترهای گروه2 ندارد. **تنظیمات گروه :4 تنظیمات F/V**

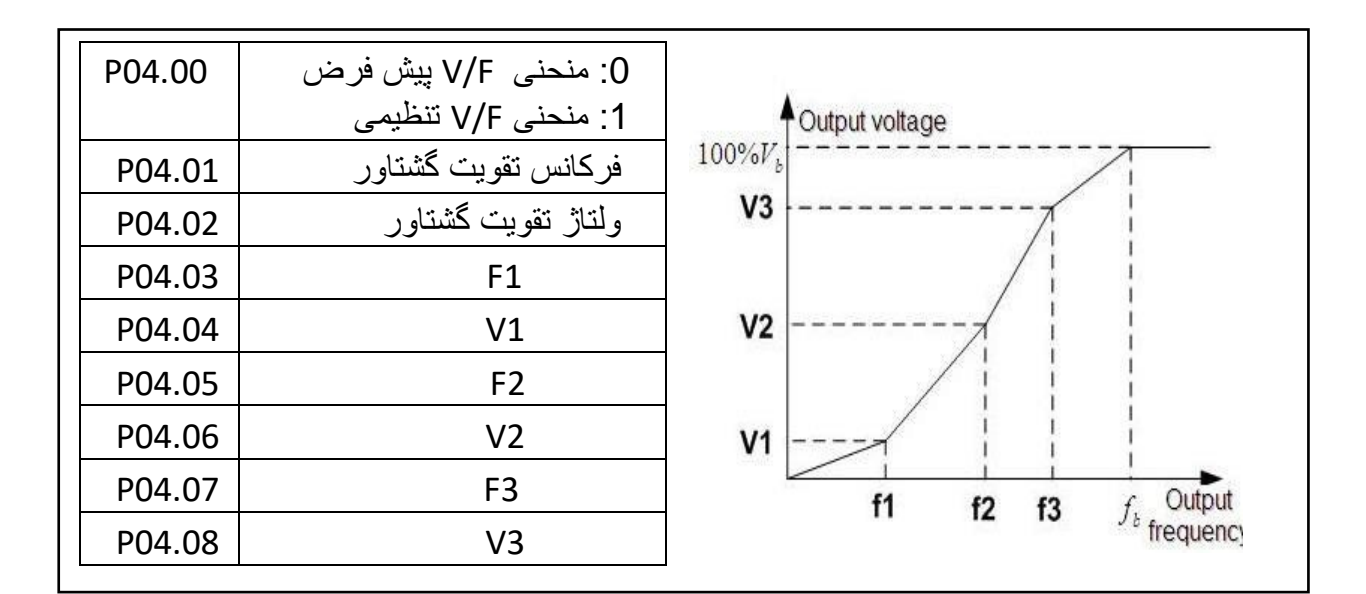

برای تنظیمات نقطه ای منحنی شرط زیر را در نظر بگیرید3.F<2F<1F , 3V<2V<1V

## **تنظیمات گروه :5 ترمینالهای ورودی**

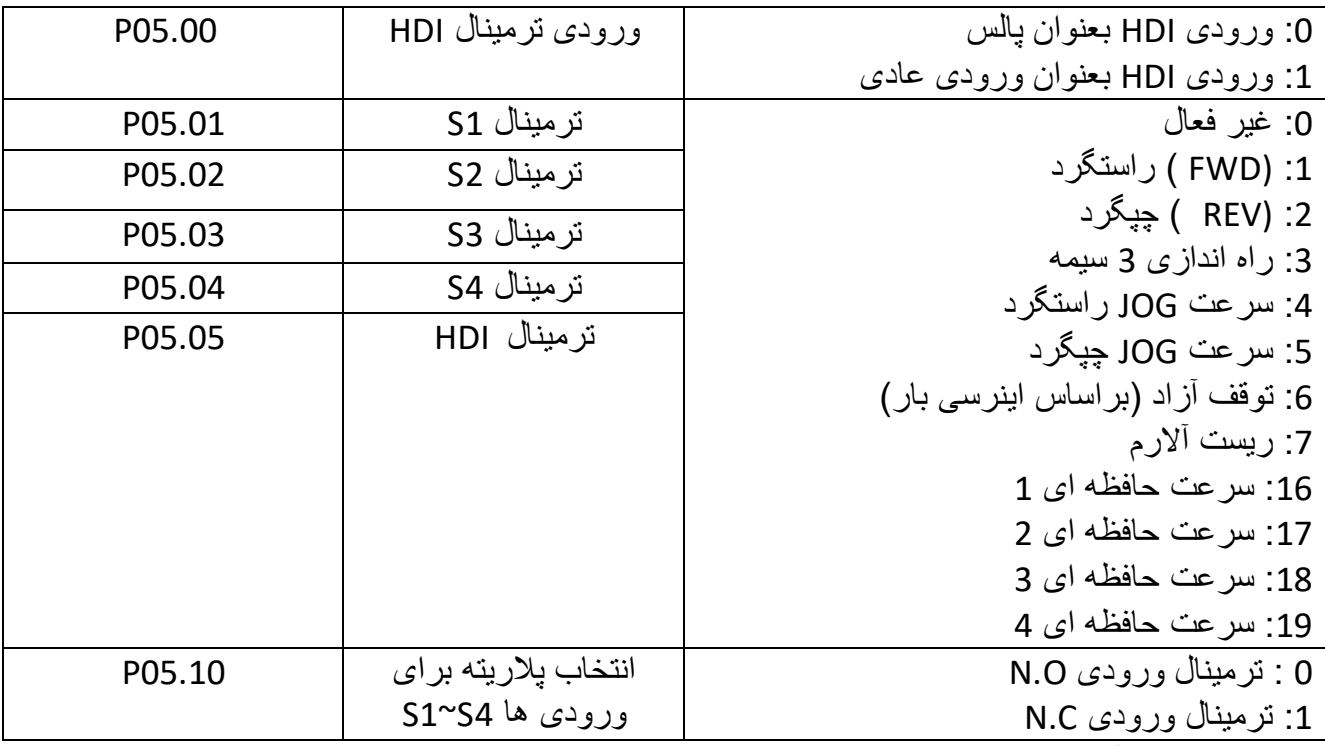

05.13P: ترمینالهای سه سیمه

:0 حالت دو سیمه

چپگرد و راستگرد شدن و همزمان فعال شدن اینورتر با ترمینالهای ورودی

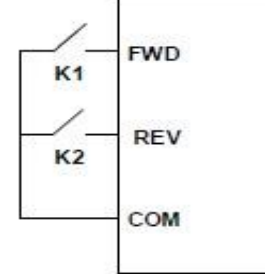

:1حالت دو سیمه

فعال شدن با فرمان به ورودی FWD و تعیین جهت چرخش اینورتر با ورودی REV

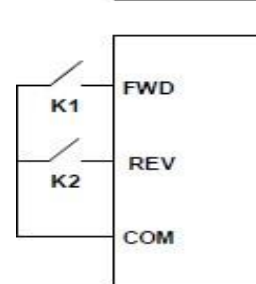

:2 حالت سه سیمه ورودی FWD بعنوان شاسی استارت ورودی Sln شاسی استپ و ورودی REV برای انتخاب جهت حرکت موتور

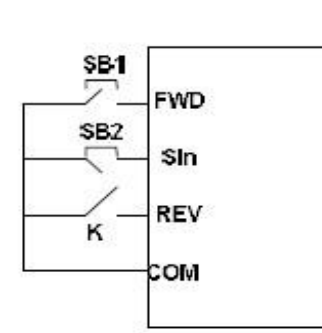

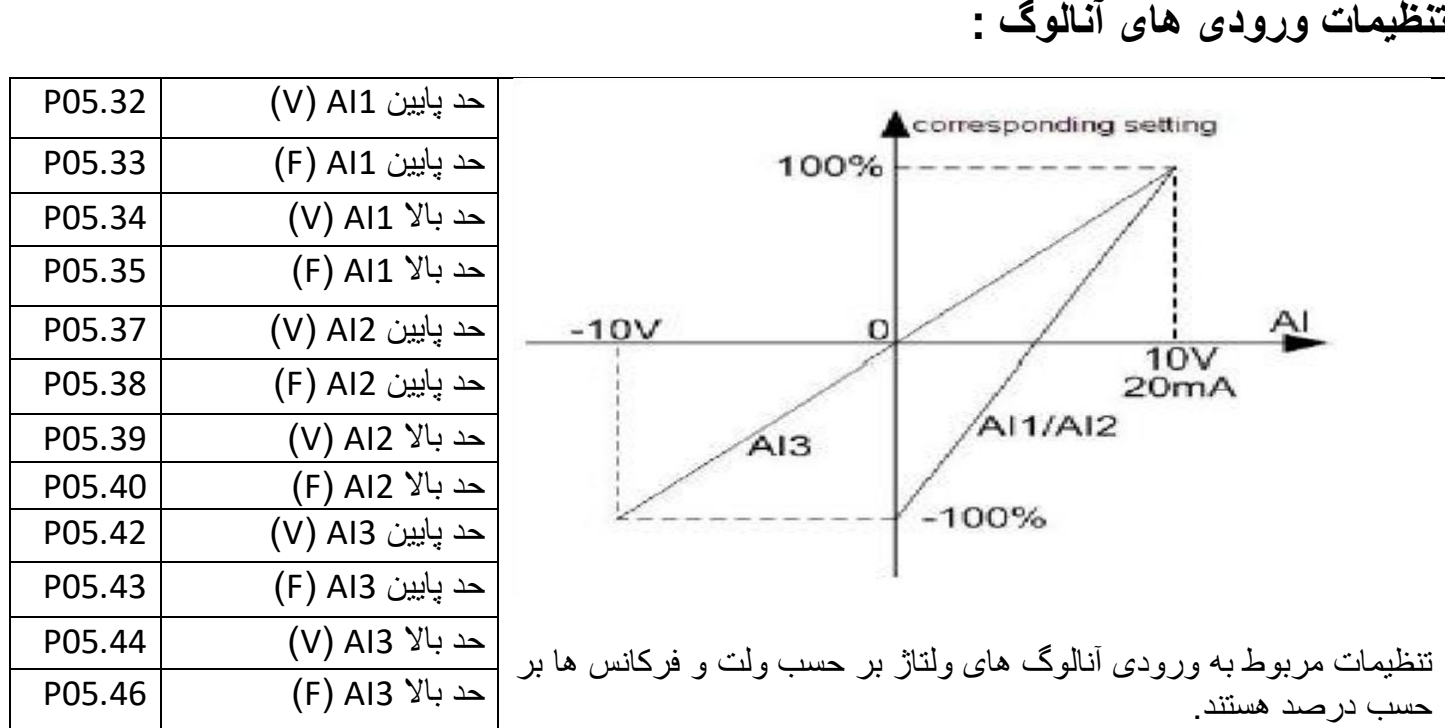

# **تنظیمات گروه :6 ترمینالهای خروجی**

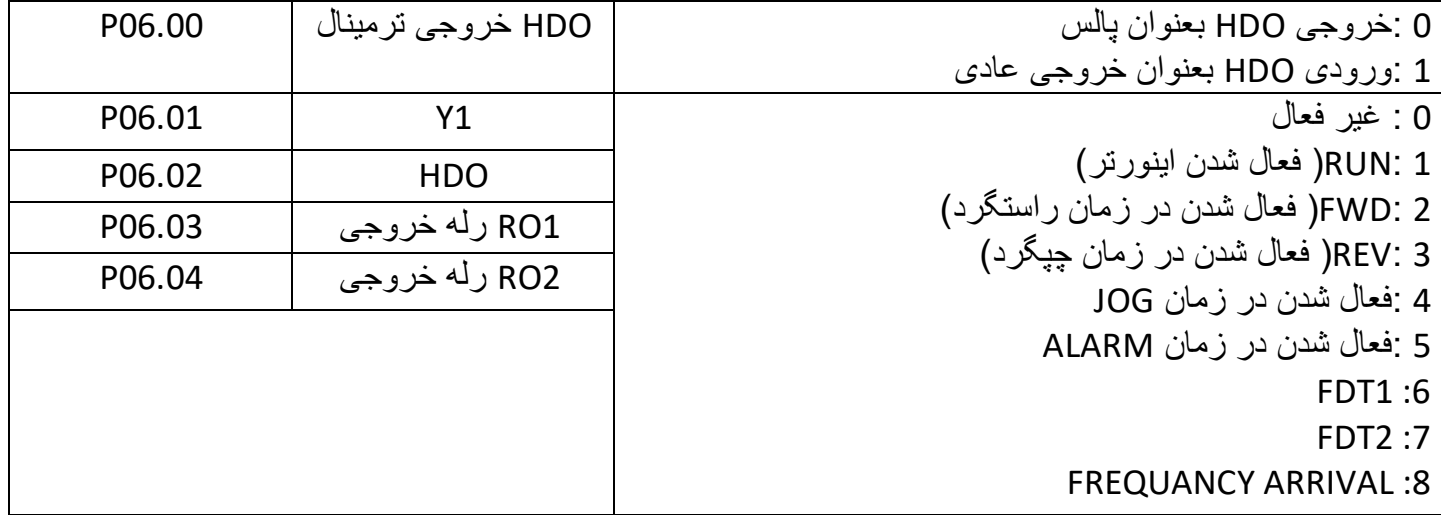

## **تنظیمات ورودی های انالوگ :**

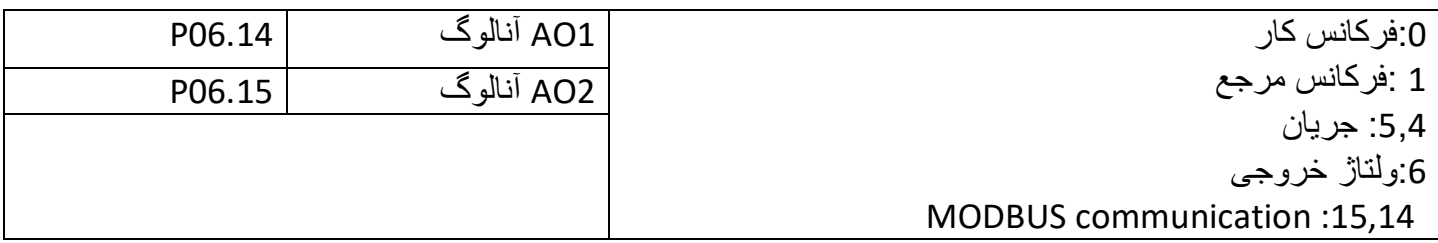

**تنظیمات گروه :7 مانیتورینگ**

**تنظیمات گروه :8 تنظیمات اضافی**

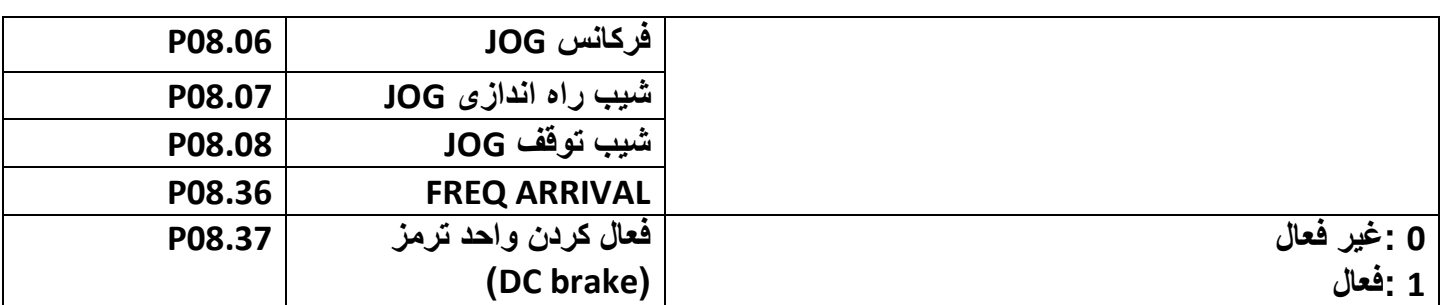

**تنظیمات گروه :9 تنظیمات PID**

**تنظیمات گروه :10 تنظیمات سرعت حافظه ای**

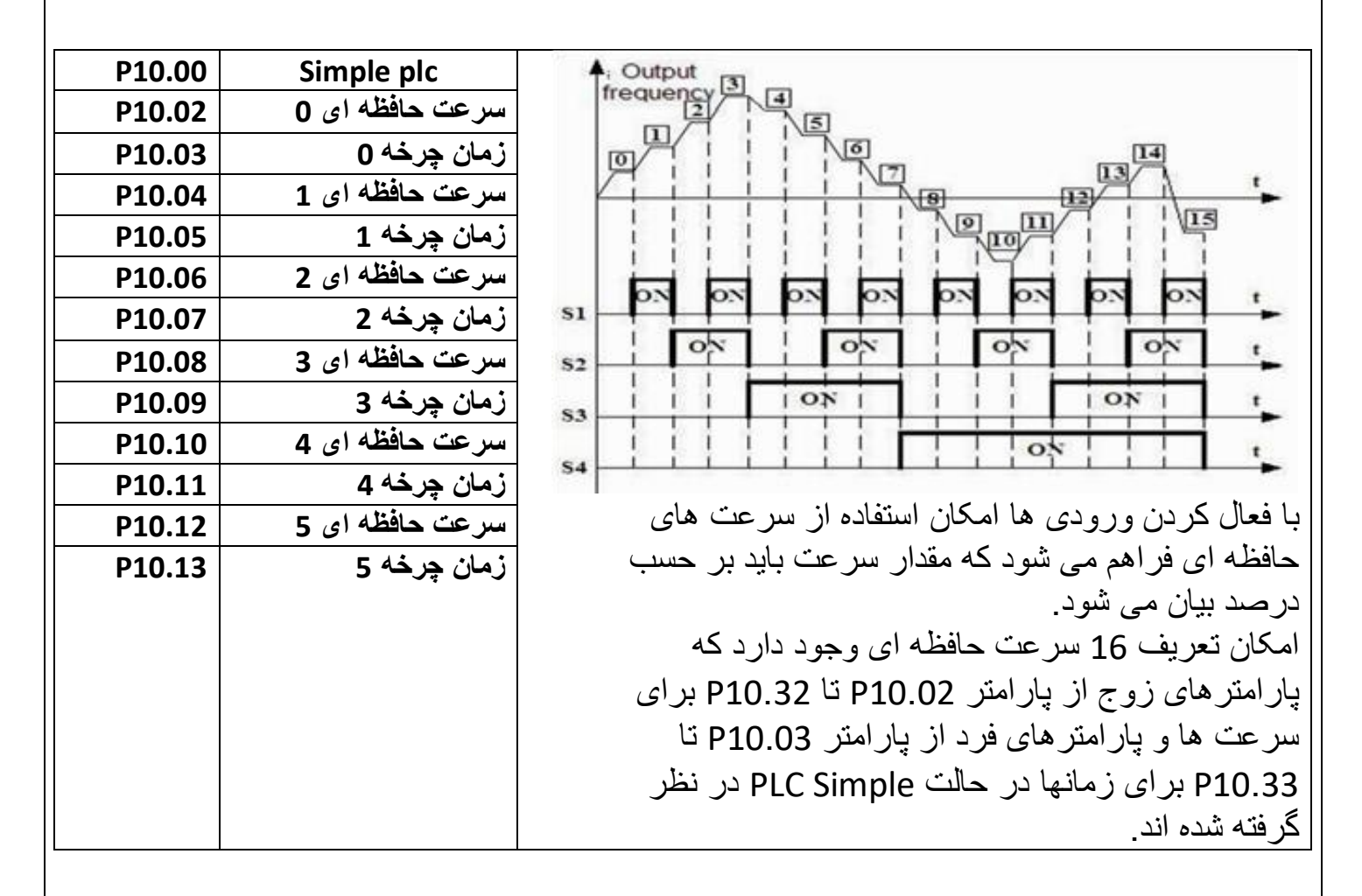

**تنظیمات گروه 11 : پارامترهای حفاظتی تنظیمات گروه 14 : تنظیمات شبکه Modbus تنظیمات گروه 17 : تنظیمات مانیتورینگ** 8

**آالرم ها:**

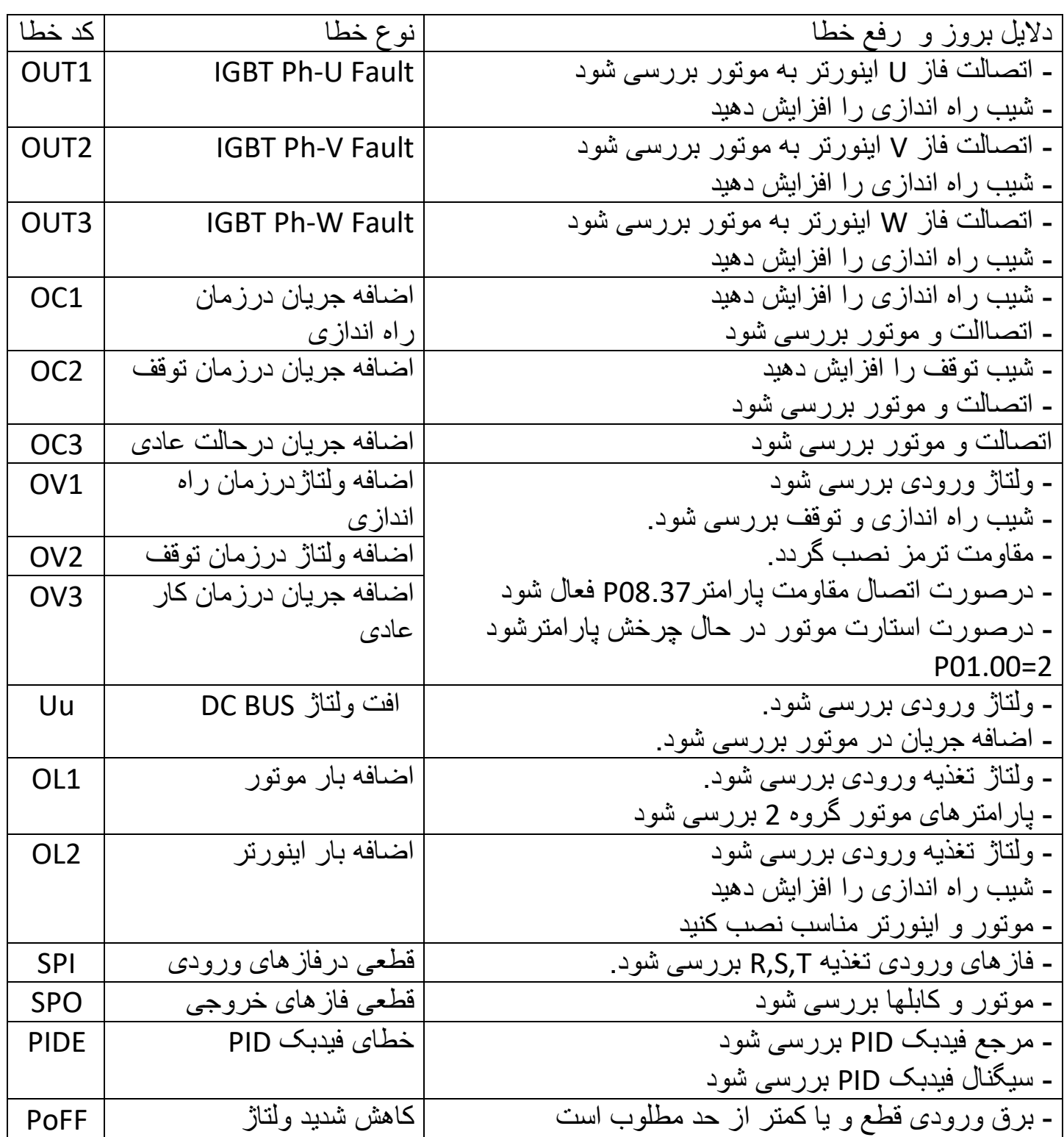

**ابعاد نصب اینورتر**

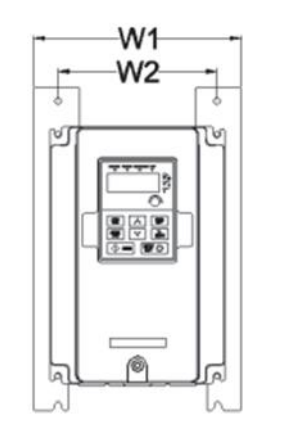

 $H1$ 

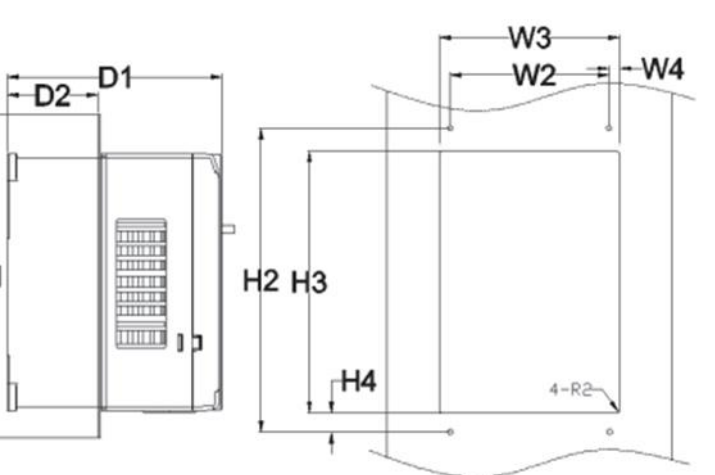

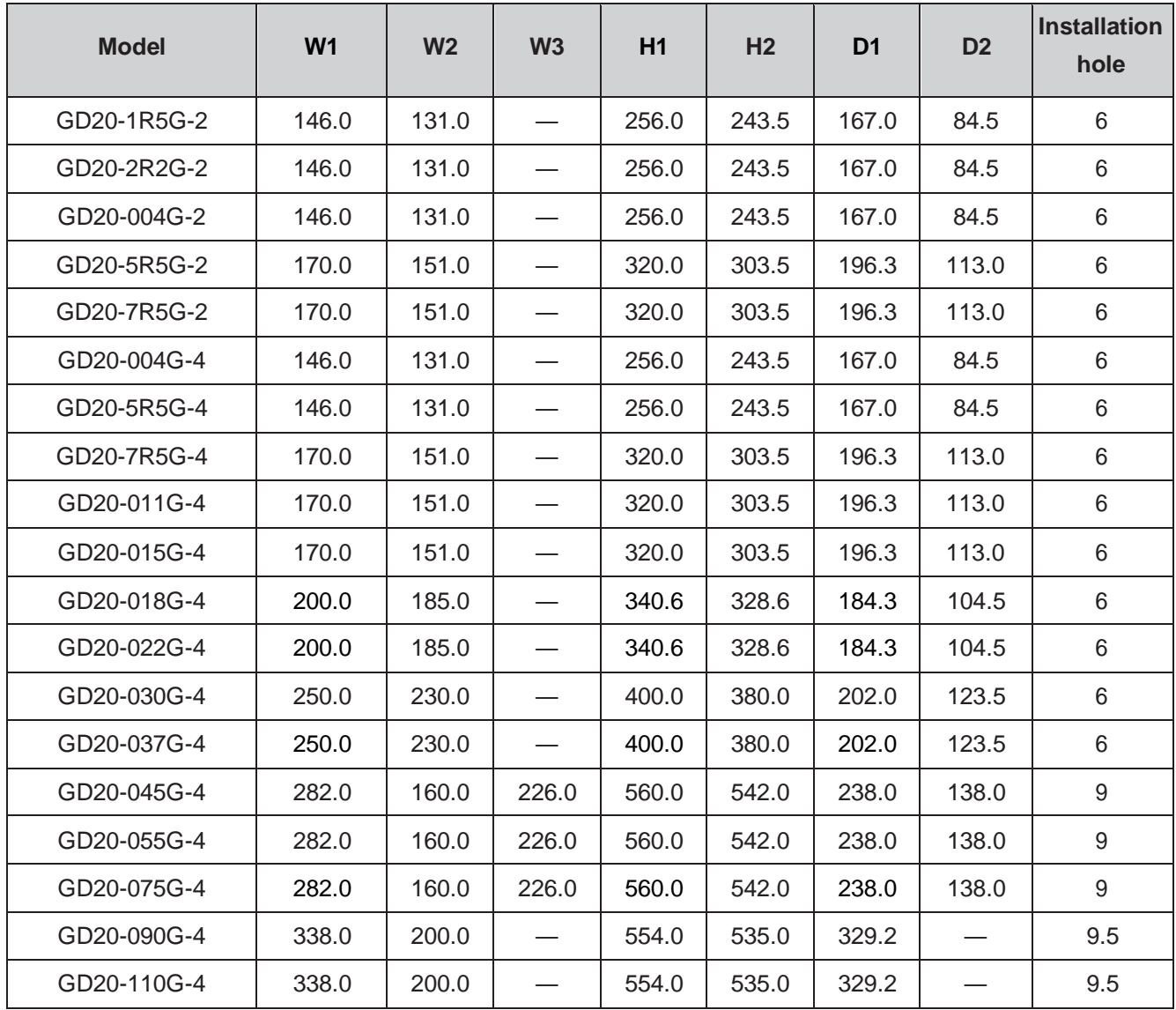

## **GD20 & LS-IG5 & Delta-B اینورتر پارامترهای مقایسه**

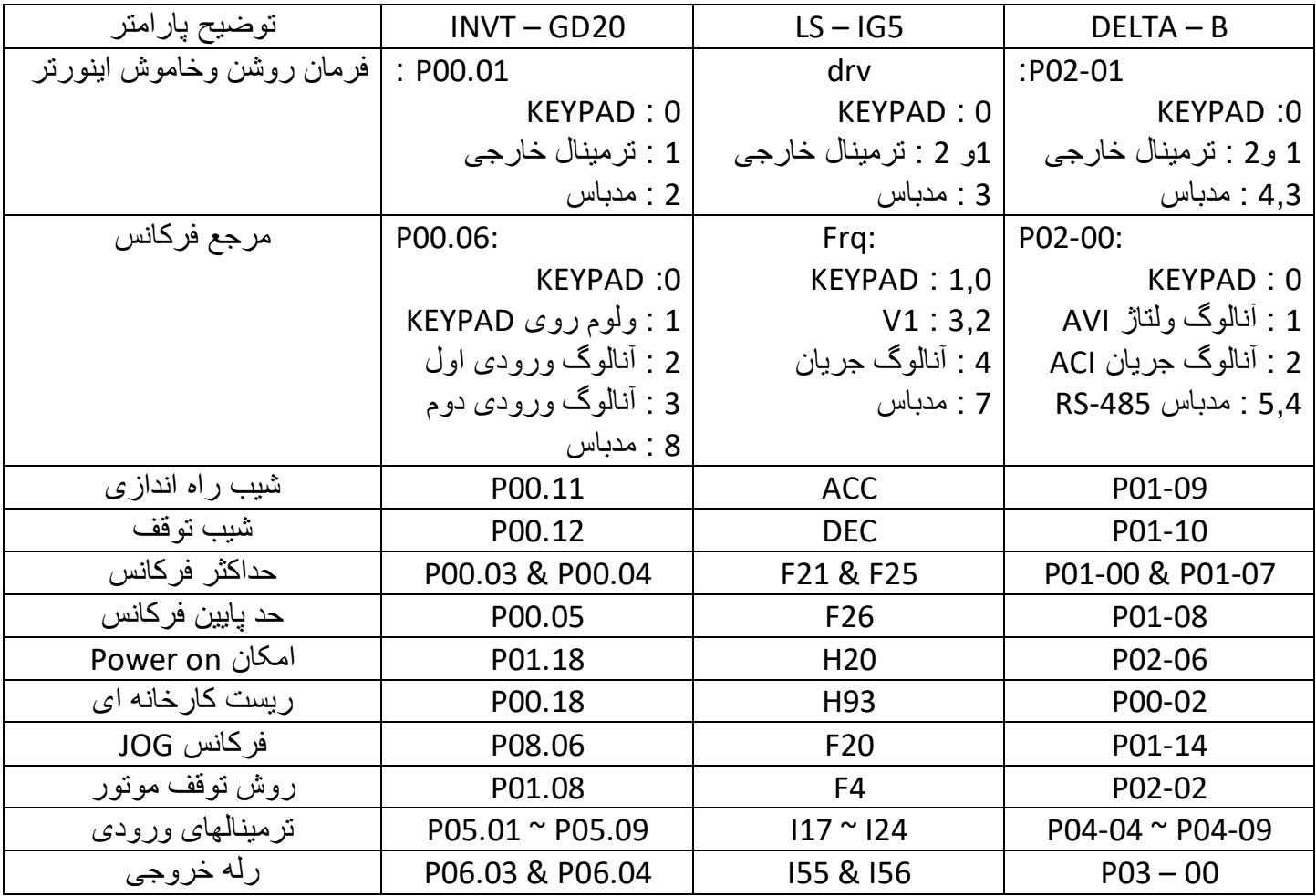

#### Note:

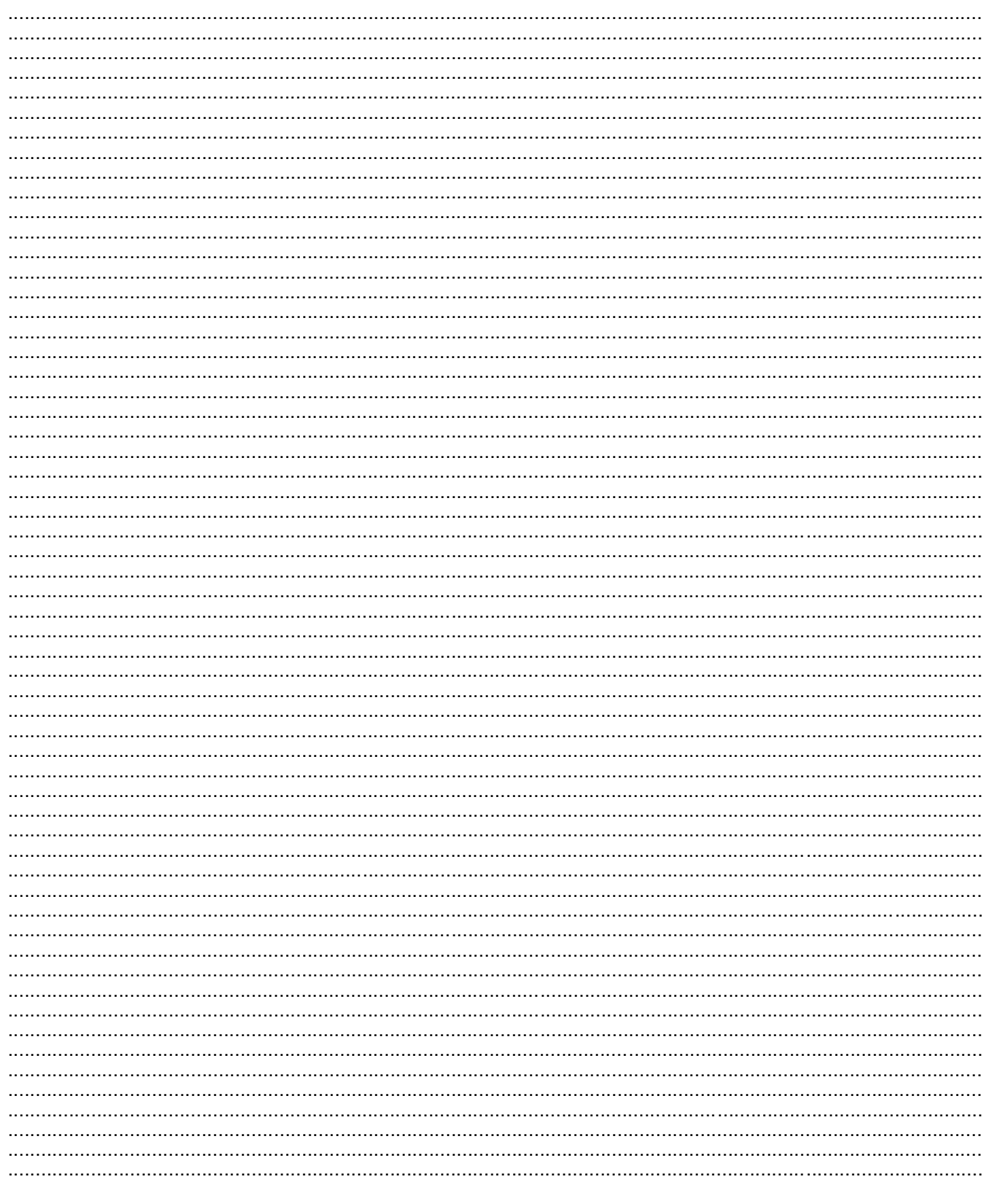